# **SAE Reporting - Investigational Treatment Arms**

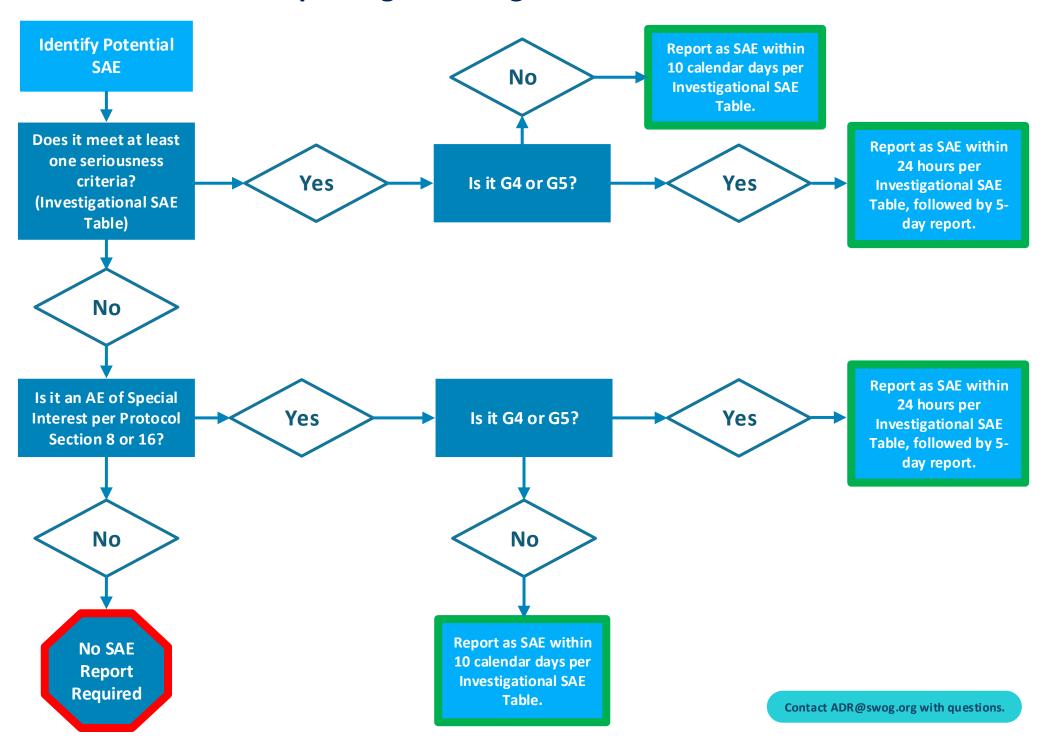

## **SAE Reporting - Investigational Treatment Arms**

Date of discovery = when you have the minimum information required: If requested by SWOG, send CTCAE term, grade, attribution to **Gather required** redacted supporting **Send supporting** each protocol drug, attribution to information to documentation to documentation. underlying cancer diagnosis ADR@swog.org or upload to report SAE. CTSU SDP. **Complete the AE Assessment** Form in Rave for the cycle the SAE occurred. If mid-cycle, enter In CTEP-AERS Section 10: Review **Fully submit Begin the SAE** & Submit. click Submit → Save & current date as the cycle end **CTEP-AERS** report in date (amend once the cycle Continue → Submit. The report report. Medidata Rave. has been submitted when a ends). green checkmark appears. **Complete the AE Report form** with CTCAE term, grade, attribution to protocol Navigate through each tab of **Enter the SAE on Complete** treatment, treatment received + the report, completing required the AE Report **CTEP-AERS** con meds (if known). One or fields. Click Save & Continue to Form in Medidata report. more seriousness criteria must navigate to the next section of Rave. be selected in Rave. the report. Check the box (not the Send all AEs for Acknowledge box) to send all evaluation on the If needed, deselect any AEs that AEs for evaluation. If no Report should not be included in the **Expedited** checkbox is available, click the report, then click Report on the Reporting pencil icon to edit this field. bottom right of the page. Evaluation form. Click the link on the Expedited **Navigate to CTEP-**Enter verbatim term for each Reporting Evaluation form to go Save & Report **AERS** to complete SAE, then click Save & Report on to CTEP-AERS. the SAE report. the bottom right of the page. Contact ADR@swog.org with questions.

# **SAE Reporting - Commercial Treatment Arms**

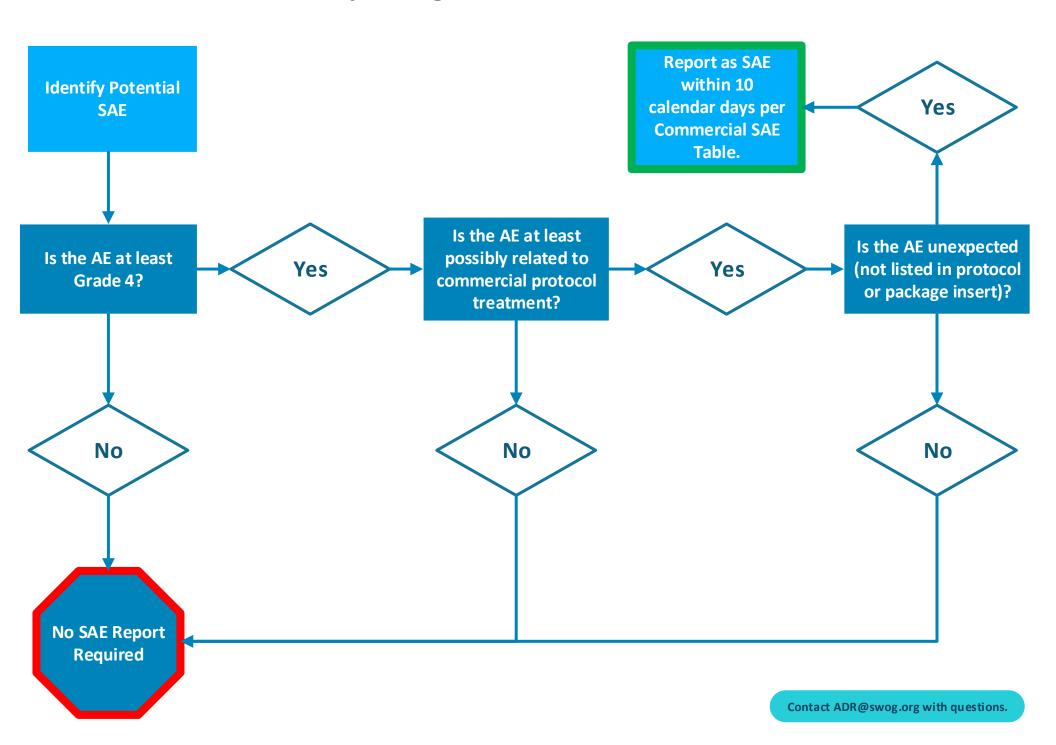

## **SAE Reporting - Commercial Treatment Arms**

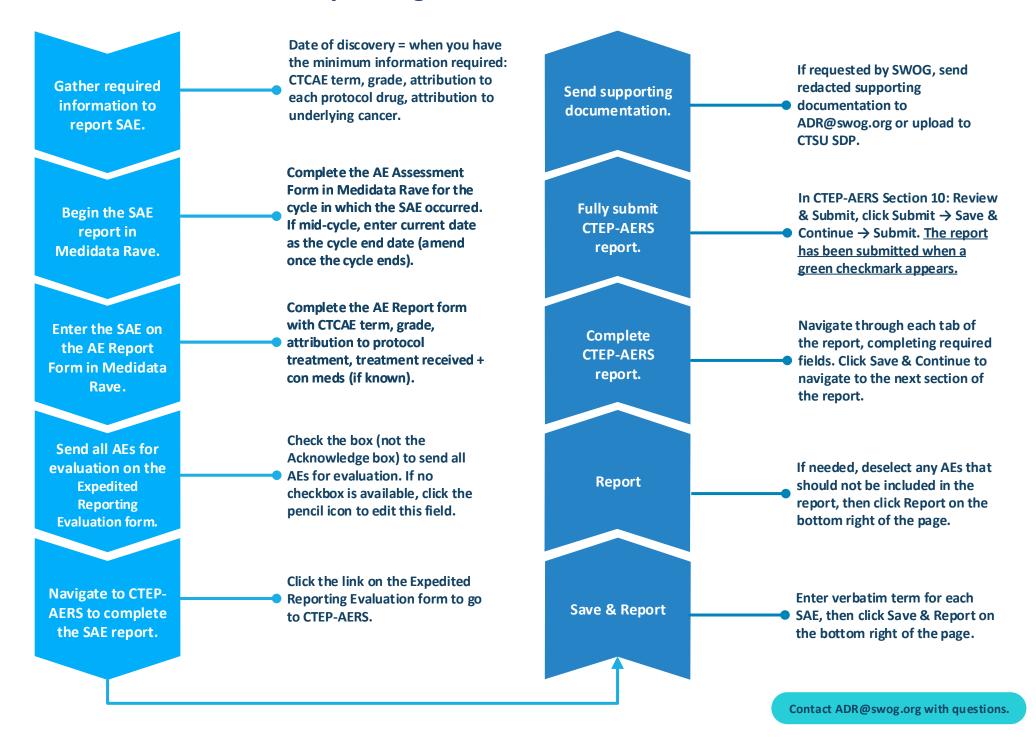

## **SAE Reporting – Medidata Rave Flowchart**

### **Adverse Events: Assessment Form**

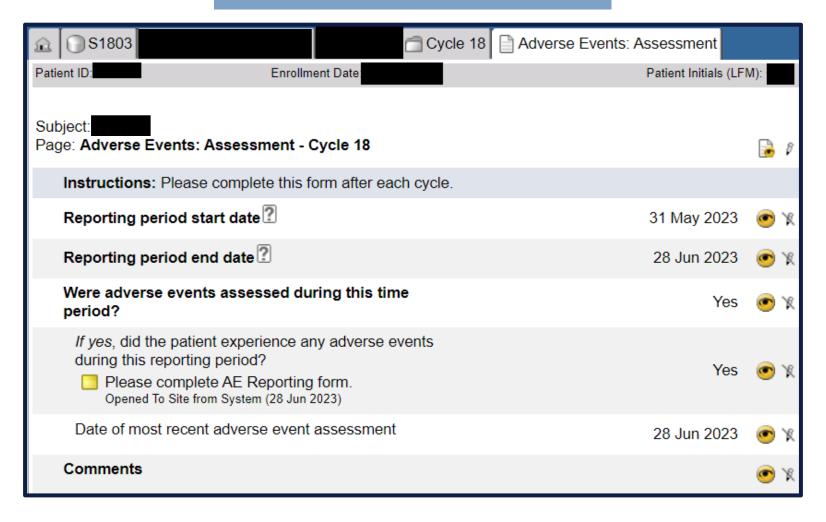

- Complete the AE Assessment Form in Medidata Rave for the cycle in which the SAE occurred.
  - If mid-cycle, enter current date as the reporting period end date.
    - Once the cycle ends, please amend to the correct reporting period end date.
- Answer Yes to 'Did the patient experience any adverse events during this reporting period?'
  - This will populate the Adverse Events: Report Form.

# **SAE Reporting – Medidata Rave Flowchart**

### **Adverse Events: Report Form**

| û | ⚠ S1803 Cycle 18 Adverse Events: Report                                                       |                                                                                                    |                                         |                                         |                                      |      |                 |                      |       |   |                                       |             |       |                                        |  |
|---|-----------------------------------------------------------------------------------------------|----------------------------------------------------------------------------------------------------|-----------------------------------------|-----------------------------------------|--------------------------------------|------|-----------------|----------------------|-------|---|---------------------------------------|-------------|-------|----------------------------------------|--|
|   | Form Instructions ?                                                                           |                                                                                                    |                                         |                                         |                                      |      |                 |                      |       |   |                                       |             |       |                                        |  |
|   | * Red asterisk before a field denotes that it is required by the system for rules evaluation. |                                                                                                    |                                         |                                         |                                      |      |                 |                      |       |   |                                       |             |       |                                        |  |
|   | * Start date of this course/cycle 31 May 2023 📀 🦹 🔝 🗆 🗆                                       |                                                                                                    |                                         |                                         |                                      |      |                 |                      |       |   |                                       |             |       |                                        |  |
|   | * Start date of first course/cycle (derived)                                                  |                                                                                                    |                                         |                                         |                                      |      |                 |                      |       |   |                                       |             |       |                                        |  |
| # | *Adverse event<br>term (CTCAE<br>v5.0)                                                        | characters)                                                                                                    | Attribution<br>to study<br>intervention | Treatment<br>received<br>for this<br>AE | IT V/AC                              | None | Hospitalization | Life-<br>threatening | Death | ? | Congenital<br>anomaly/birth<br>defect | R dinte ion | Other | SAE report<br>recommended<br>(derived) |  |
| 4 | Lung infection                                                                                | (3) IV antibiotic,<br>antifungal, or<br>antiviral<br>intervention<br>indicated; invasive<br>intervention<br>indicated | Possible                                | Yes                                     | Vantin,<br>steroids                  |      | <b>√</b> •      |                      |       |   |                                       |             |       | Yes <sup>4</sup>                       |  |
| 1 | Dyspnea                                                                                       | (2) Shortness of<br>breath with minimal<br>exertion; limiting<br>instrumental ADL                                     | Unrelated                               | Yes                                     | Nebulizer,<br>albuterol <sup>♠</sup> |      | <b></b> ✓       |                      |       |   |                                       |             |       | Yes <sup>4</sup>                       |  |

### **Complete the AE Report form with the following information:**

- CTCAE term
- Grade
- Attribution to protocol treatment
- Treatment received for AE (Yes/No)
- Concomitant medications used to treat AE (if known)

The fields highlighted in green represent seriousness criteria.

- These fields designate an AE as an SAE.
- One or more of these fields must be checked for each SAE.
- Required intervention is only used for device trials.

# **SAE Reporting – Medidata Rave Flowchart**

### **Expedited Reporting Evaluation Form**

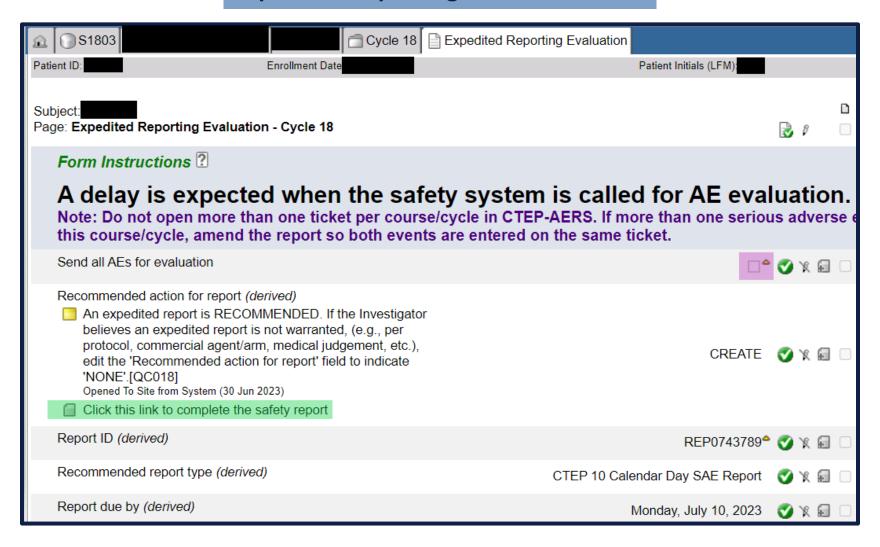

- Check the box (highlighted in purple) and save the form to send all AEs for evaluation.
  - If no checkbox is available, click the pencil icon to edit this field.
- Click the link (highlighted in green) on the Expedited Reporting Evaluation form to go to CTEP-AERS.
- Detailed instructions for completing the CTEP-AERS report are found:
  - https://ctepcore.nci.nih.gov/ctepaers/help/webhelp/welcome/help%20-%20welcome%20to%20ctepaers%20help.htm

### **SAE Reporting – Tips and Resources**

### SWOG SAE TEAM (Contact first with all SAE questions, including technical support issues.)

SAE Email: <u>ADR@swog.org</u>SAE Phone: 210-614-8808

#### **TIPS**

- CTEP-AERS requires each SAE to have an attribution of possible/probable/definite to *something*. If unrelated to protocol treatment and underlying cancer diagnosis, an 'other' cause may be added in *CTEP-AERS Section 7: Other Causes*. Unknown may be added as an 'other' cause if necessary, and an attribution of possible/probable/definite may be assigned to that.
- The seriousness criteria 'required intervention' (found in Rave) is only applicable to device trials and should not be selected for drug trials.

### **FREQUENTLY ASKED QUESTIONS**

- I'm not sure if this AE requires SAE reporting, should I submit a report just in case?
  - o If unsure, the SWOG SAE Team would prefer that you contact us by email or phone to confirm the need to report before spending time submitting an unnecessary report.
- Rave is recommending an SAE report, but the recommendation does not match the SAE reporting requirements in the protocol. Should an SAE report be submitted based on the recommendations in Rave?
  - The Rave recommendations are based on very basic rules and are often incorrect. SAEs should be submitted per protocol guidelines. ADR@swog.org can be contacted anytime for guidance.
- What is the deadline for submitting an SAE report to SWOG?
  - o Reporting timeframes are found in the SAE reporting tables within the protocol. SAE tables are found in Section 8 or Section 16 of the protocol.
  - It is important to note that the 'submission due dates' in Rave or in the automated CTEP-AERS emails are not true deadlines; these dates only reflect the date after which CTEP-AERS will automatically delete unsubmitted reports.
  - SWOG makes every effort to notify sites if they have a pending report that will soon be deleted, but sites are responsible for reporting within protocol-specified timeframes.

#### RESOURCES

- Help resources for the CTEP-AERS application:
  - o <a href="https://ctepcore.nci.nih.gov/ctepaers/help/webhelp/welcome/help%20-%20welcome%20to%20ctepaers%20help.htm">https://ctepcore.nci.nih.gov/ctepaers/help/webhelp/welcome/help%20-%20welcome%20to%20ctepaers%20help.htm</a>
- NCI Guidelines for Investigators: Adverse Event Reporting Requirements
  - $\circ \quad \underline{\text{https://ctep.cancer.gov/protocolDevelopment/electronic\_applications/docs/aeguidelines.pdf}$